# 20ZEKT: přednáška č. 11

### Vybrané programy pro analýzu elektrických obvodů

- QUCS
- Applety Falstad

# QUCS

- Quite Universal Circuit Simulator
- všeobecná veřejná licence
- GUI
- Komponenty
	- Lumped components (**soustředěné prvky**): rezistory, induktory, kapacitory, transformátory, vypínače, relé, aj.
	- **zdroje:** zdroje *U*, *I*, stejnosměrné, harmonické, obdélníkové, pulzní, AM, řízené aj.
	- **vedení**: koaxiální kabel, kroucená dvojlinka, aj.
	- nelineární prvky (**elektronika**): diody, tranzistory, tyristory, operační zesilovače, aj.
	- digitální technika: zdroje, logické operace, de/multipexory
- Simulace
	- DC (stejnosměrný obvod)
	- AC (harmonický obvod)
	- Transient (postupný výpočet v časových krocích)
	- Parameter sweep (výsledky v závislosti na vybrané hodnotě parametru)
	- Digital
	- Optimization (optimalizace)
- Knihovny
	- konkrétní součástky a integrované obvody (jejich modely)

# QUCS – DC simulace

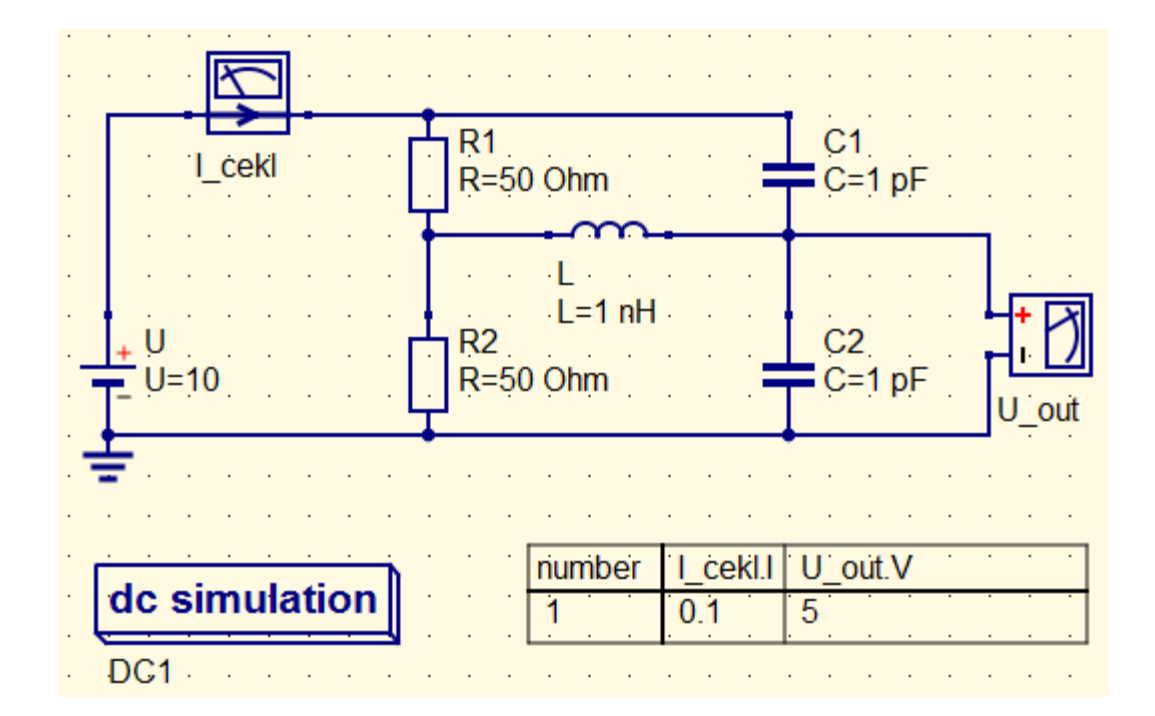

Stejnosměrný dělič napětí 1:1, akumulační prvky se neuplatňují. Ukázka simulace DC obvodu Výsledky jsou uvedeny v tabulce

### QUCS – simulace střídavých obvodů

• Pozor, pokud chceme výsledky analýzy střídavých (harmonických) obvodů vykreslit v čase, nepoužijeme AC simulaci, nýbrž Transient (výpočet diferenčních rovnic v diskrétních časových krocích).

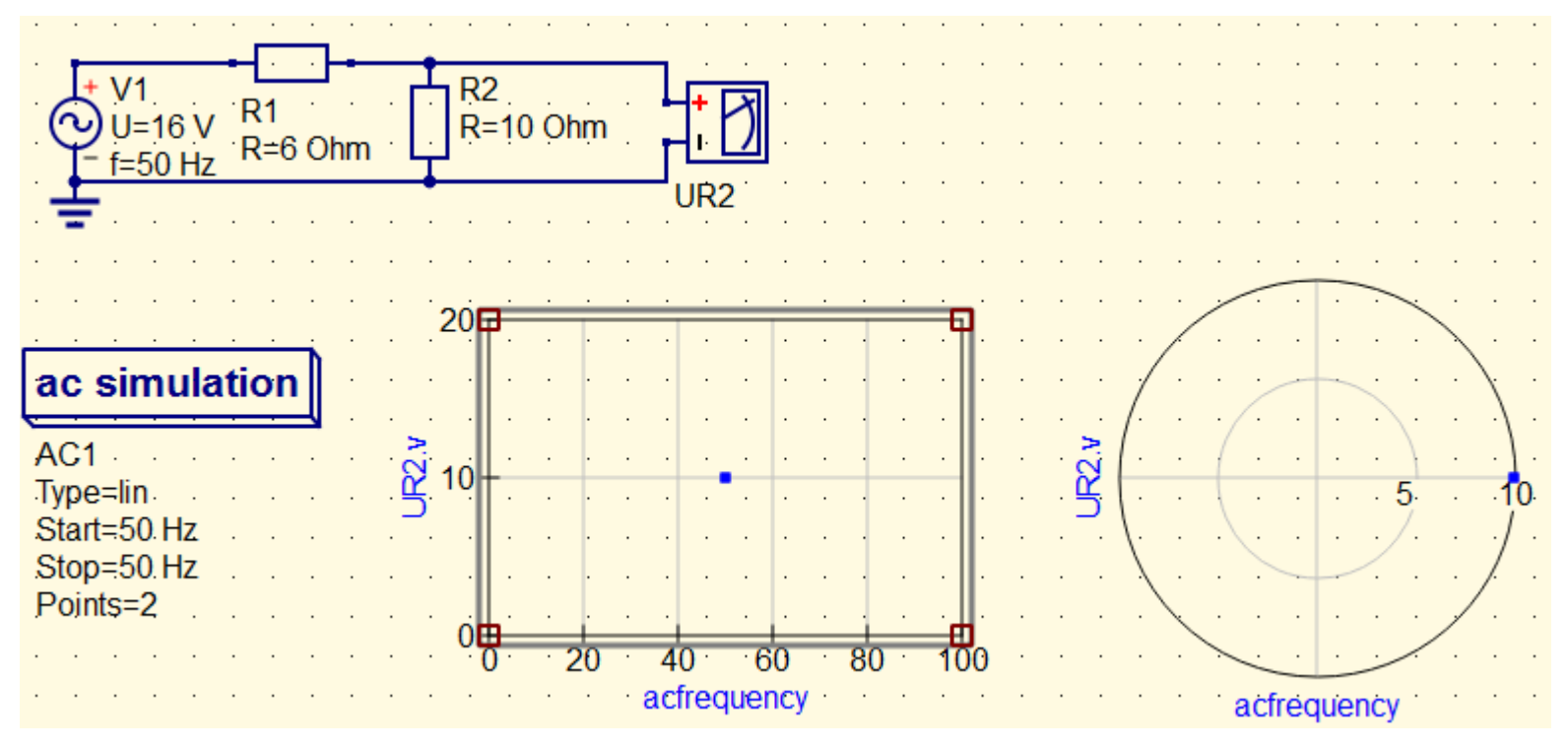

Střídavý dělič napětí 6:10.

Ukázka simulace AC obvodu pomocí AC simulace

- v Kartézském grafu se zobrazuje amplituda
- v polárním grafu amplituda a fáze, tedy fázor

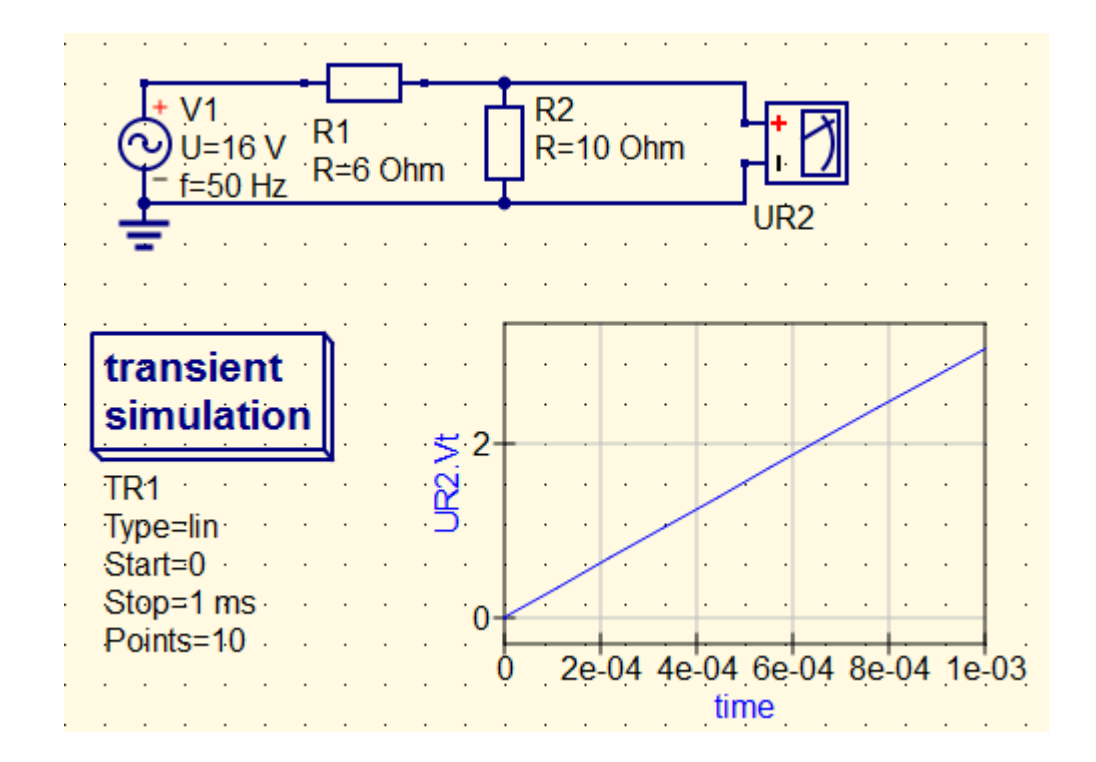

Střídavý dělič napětí 6:10.

Ukázka nepovedené simulace AC obvodu pomocí Transient simulace: - nevhodný počet bodů výpočtu vůči pracovní frekvenci zdroje

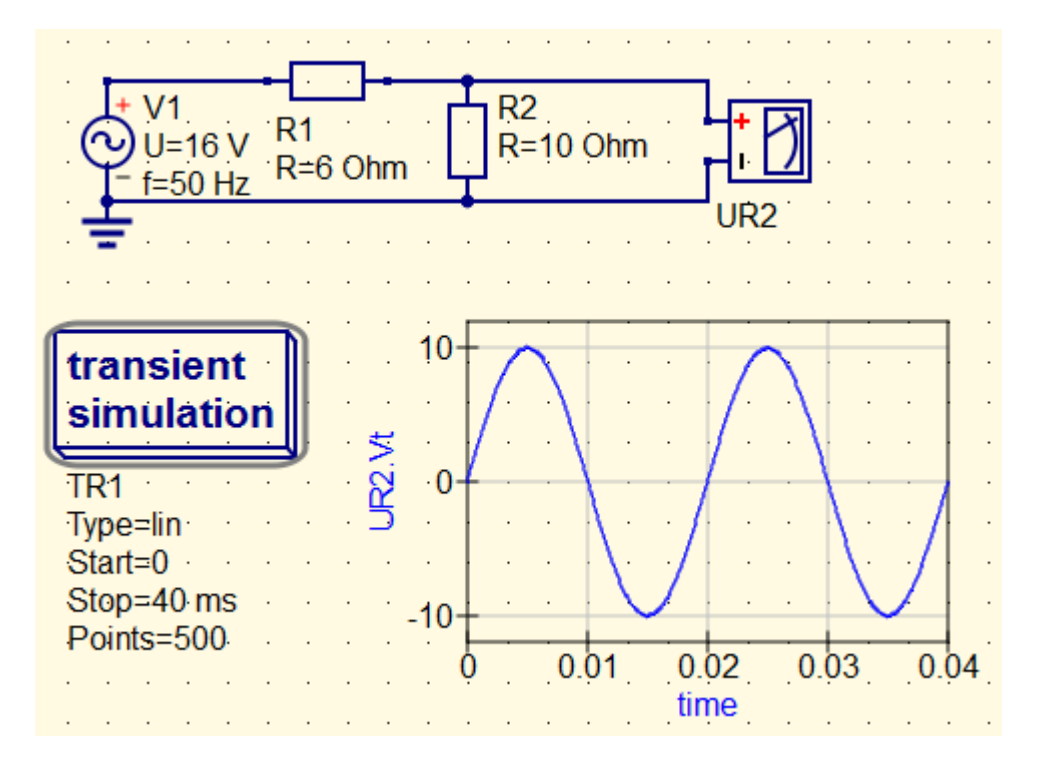

Střídavý dělič napětí 6:10.

Ukázka povedené simulace AC obvodu pomocí Transient simulace

- odporový dělič jak má být.

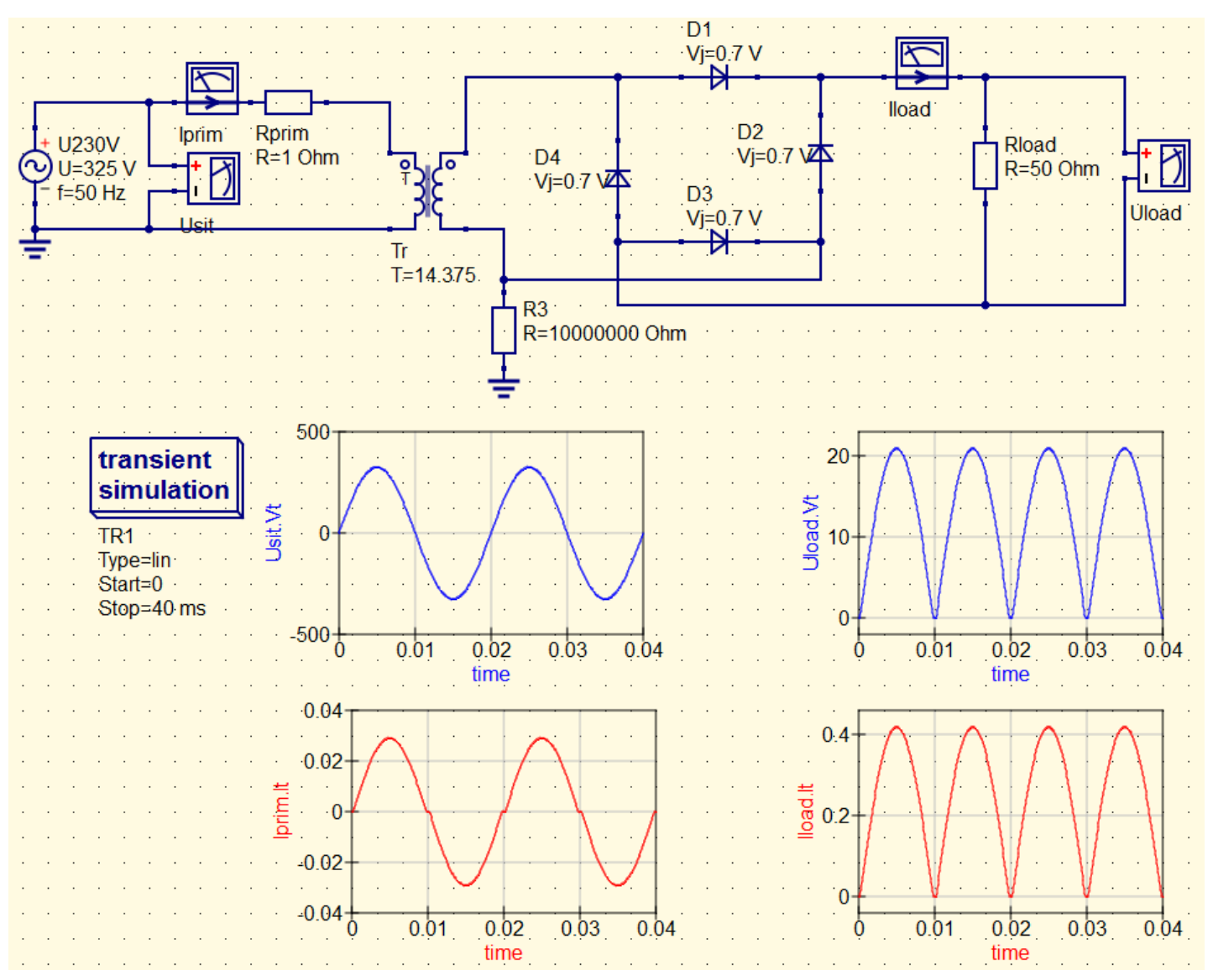

Transformátor 230/16V a dvoucestný usměrňovač pomocí Grätzova můstku Ukázka povedené simulace AC obvodu pomocí Transient simulace - transformátor 230/16 V s usměrňovačem

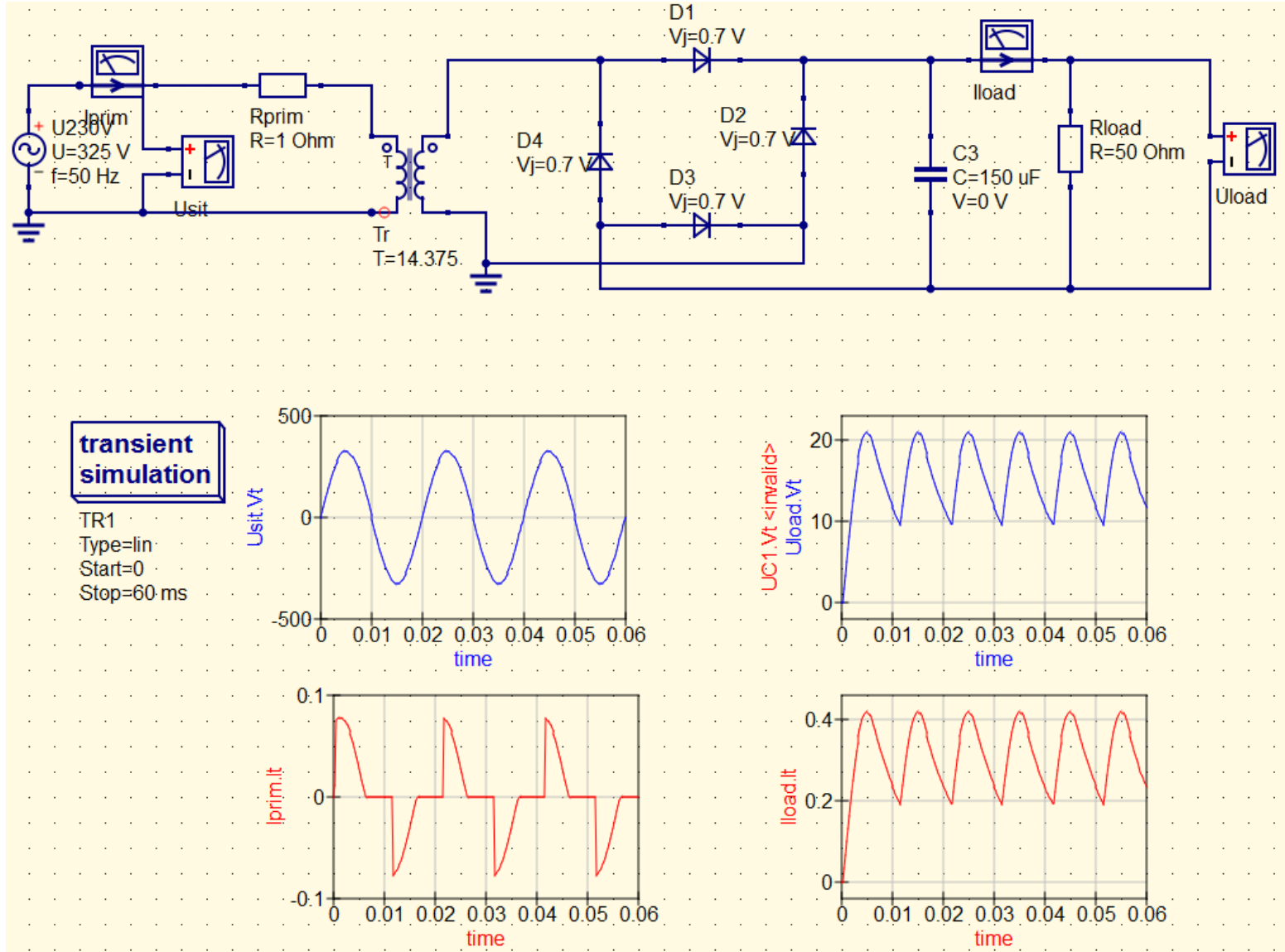

Transformátor 230/16V a dvoucestný usměrňovač pomocí Grätzova můstku s filtračním kondenzátorem Ukázka povedené simulace AC obvodu pomocí Transient simulace

# QUCS – AC simulace

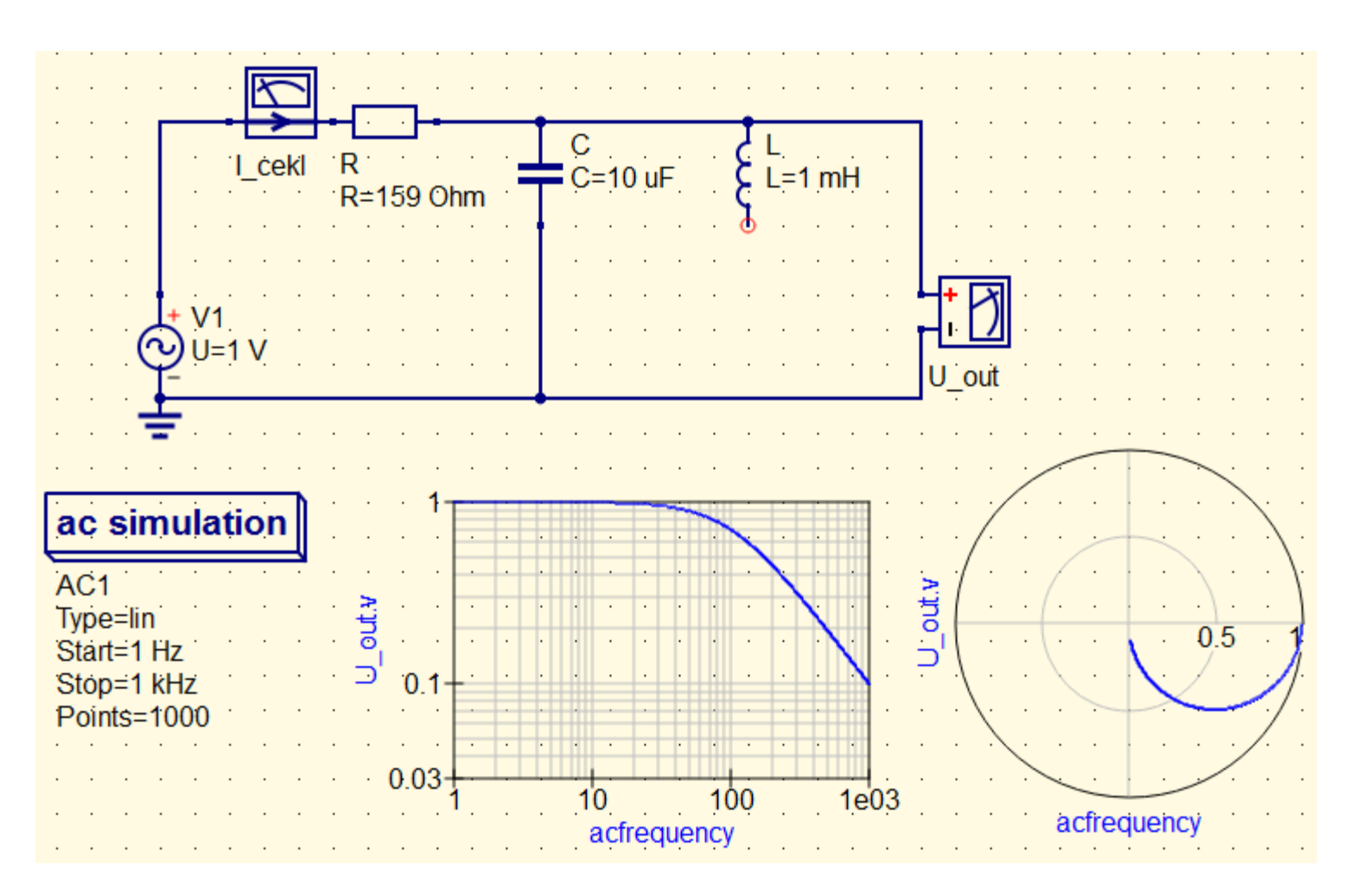

Pasivní filtr typu dolní propusť propusť (induktor *L* není zapojen) Ukázka AC simulace AC obvodu, frekvence jako nezávislá proměnná

- v Kartézském grafu se zobrazuje amplituda
- v polárním grafu amplituda a fáze (není však jasné, jaký bod patří jaké frekvenci)

# QUCS – AC simulace

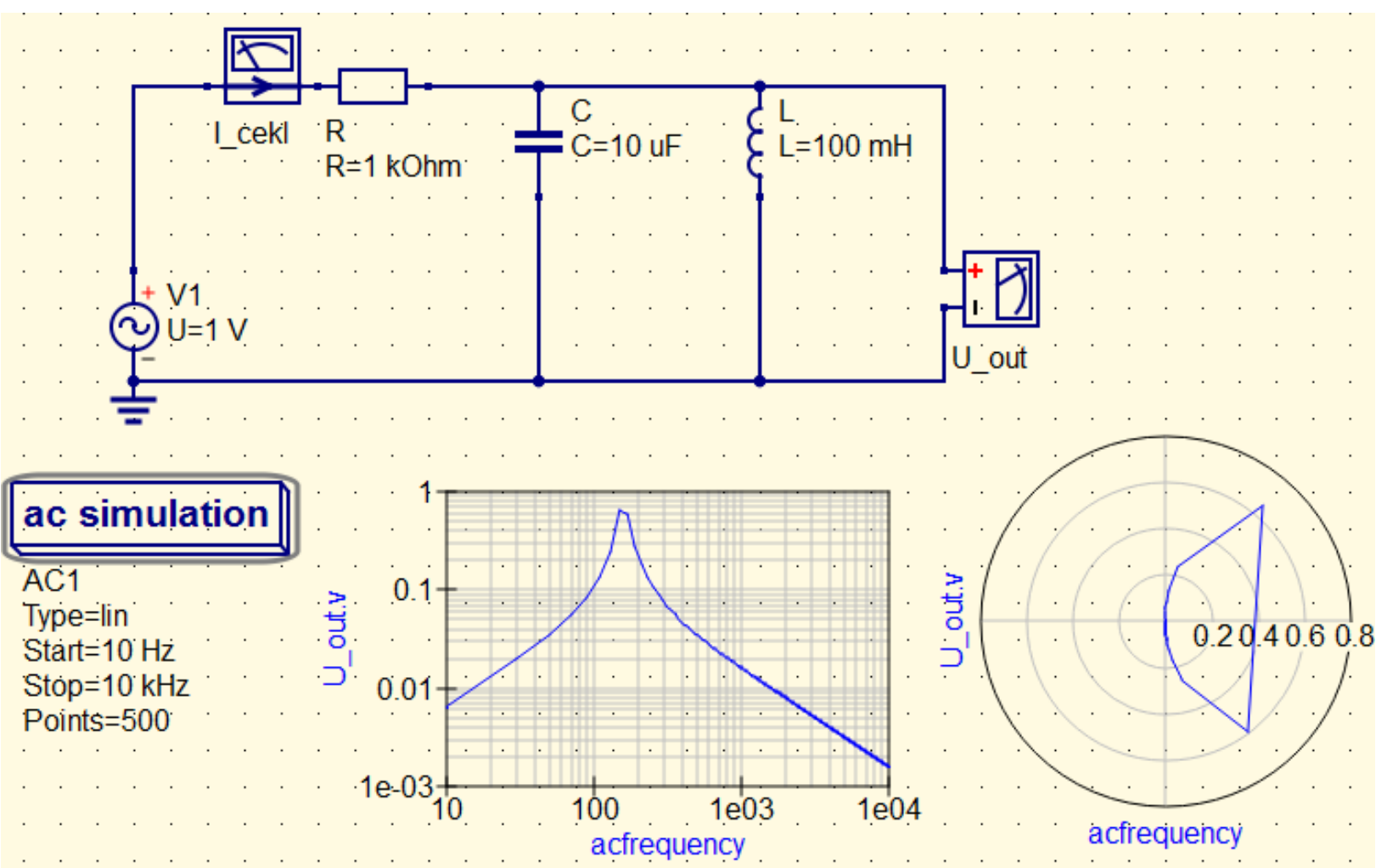

Pasivní filtr typu pásmová propusť Ukázka volby malého počtu bodů (příliš vysoký krok frekvence simulace) (ano, 500 je málo, pokud je Type=lin)

# QUCS – AC simulace

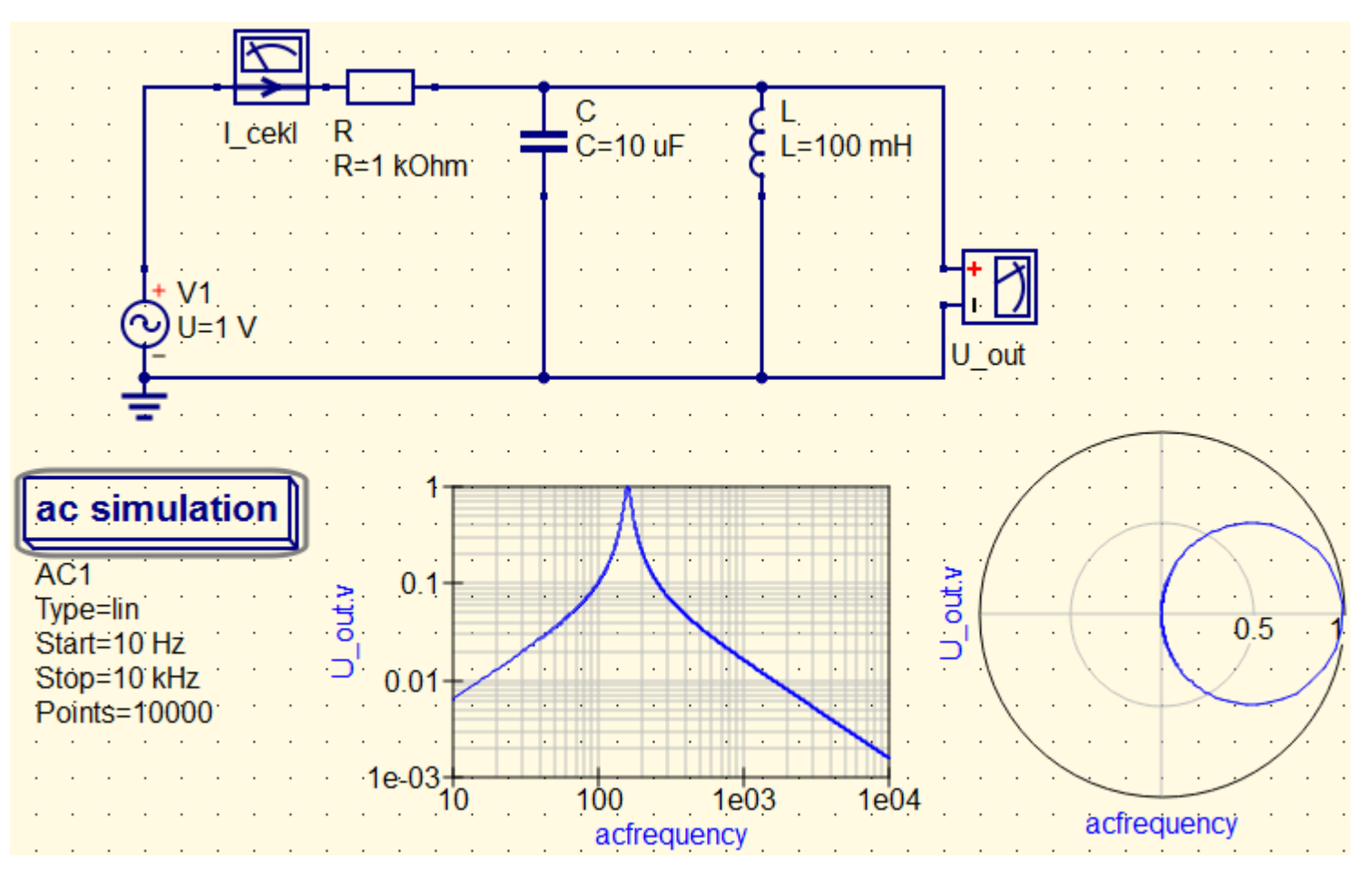

Pasivní filtr typu pásmová propusť Ukázka volby dostatečného počtu bodů.

#### QUCS – parameter sweep ("přeběh") daný parametr se mění dle zadání :10 uF L=Lindeper ac simulation  $0.1$ AC<sub>1</sub> out.v Type=lin  $0.5$ Start=10 Hz  $0.0^{\circ}$ Stop=10 kHz 1e-03 3e-04 100  $1e03$ **Parameter** sweep SW<sub>1</sub>  $Sim=AC1$ Type=list Param=Lindependent Values=[10 mH; 100 mH; 1

#### Pasivní filtr typu pásmová propusť

Ukázka vlivu indukčnosti na amplitudovou charakteristiku filtru

který z nových průběhů odpovídá L=10 mH a který L = 1H?

### QUCS – parameter sweep

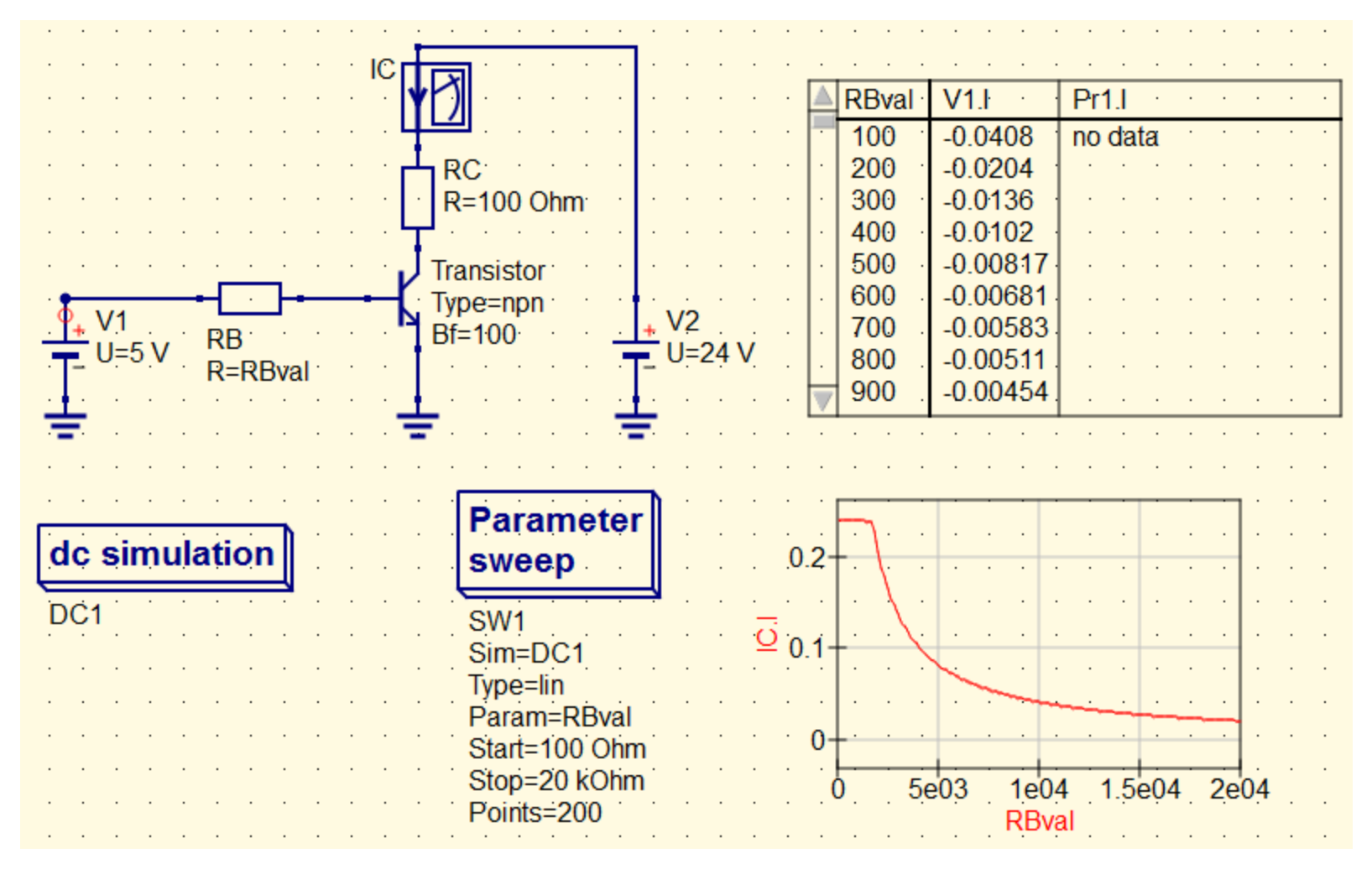

Tranzistorový zesilovač.

Ukázka vlivu hodnoty RB na kolektorový ("výstupní") proud tranzistoru

# falstad.com – applety

- applety z mnoha oblastí matematiky, fyziky a techniky
- online
- pro správnou funkci nutno mít instalovanou javu
- Analog Circuit Simulator Applet
	- přednastavené obvody: Ohmův zákon, děliče, Théveninův teorém, střídavé obvody, rezonance, pasivní a aktivní filtry, obvody s diodami, tranzistory, operačními zesilovači, vedení, atd.
	- u všech přednastavených obvodů je možné
		- měnit parametry součástek (dvojklik na součástce)
		- odebrat nebo přidat libovolnou součástku (pravým tlačítkem myši)
	- možnost nastavení rychlosti simulace, zastavení simulace Run/Stop
	- snadné zobrazení hodnot/průběhů proudů danou větcví a napětí proti "zemi" pouhým umístěním myši příp. přidáním grafu (pravým tlačítkem View in Scope)
	- možnost exportu/importu formou .txt souborů nebo jako webový odkaz
- Falstad vůči QUCS
	- díky přednastaveným obvodům obvykle získáme výsledek rychleji
	- modely nejsou tak přesné, neobsahují konkrétní součástky, např. dioda
		- falstad: možnost nastavení 1 parametru propustné napětí při proudu 1 A)
		- QUCS: možnost nastavení 29 parametrů, přednastavené parametry pro nejčastěji používané konkrétní diody (1N4001 až 1N4007, 1N5400 až 1N5408 aj.)

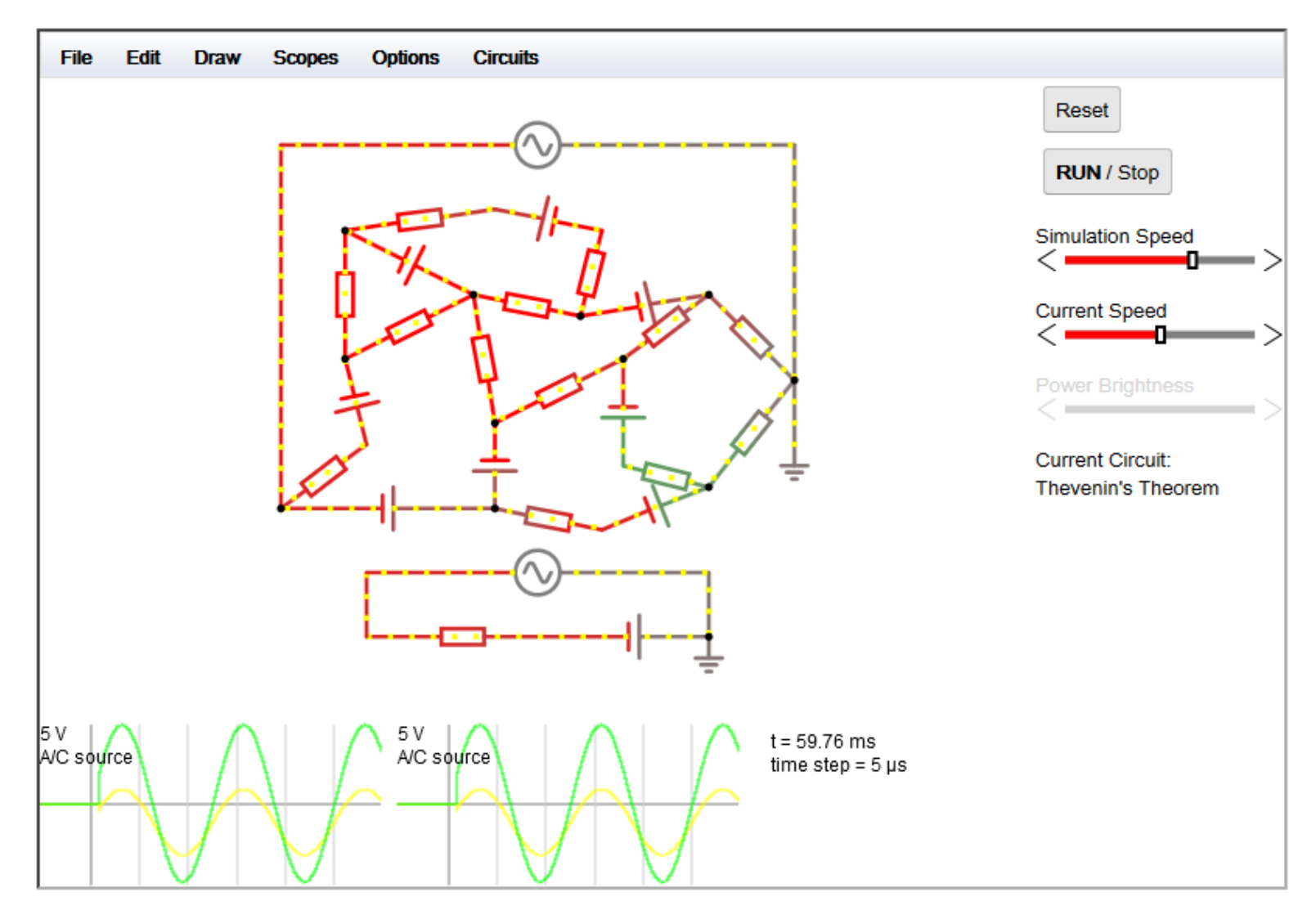

Ukázka přednastaveného obvodu Théveninův teorém (Circuits-Basics-Thevenin's Theorem)

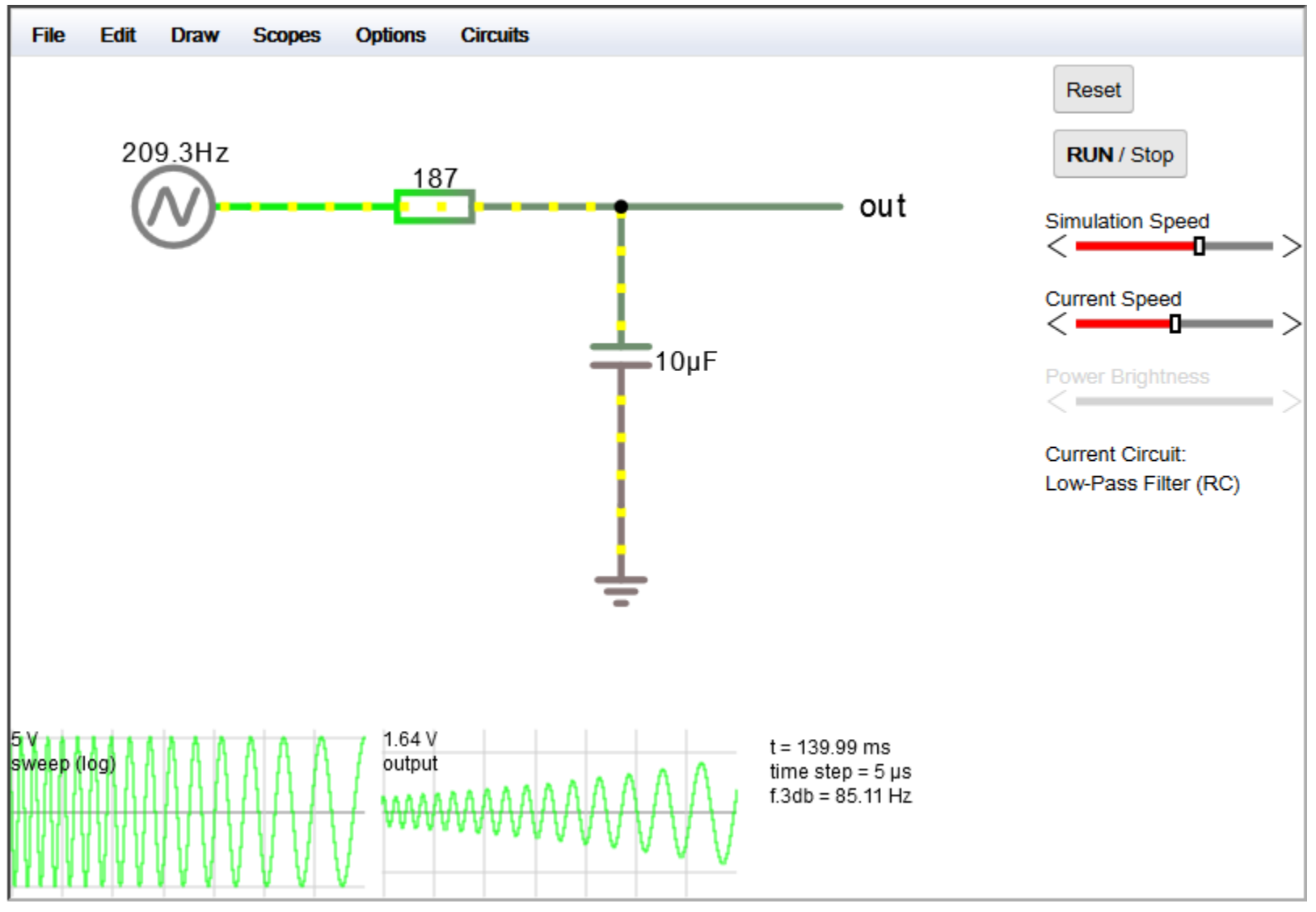

Ukázka přednastaveného obvodu – pasivní filtr typu dolní propusť (Circuits-Passive Filters-Low Pass Filter (RC) Jako zdroj je použit AC sweep

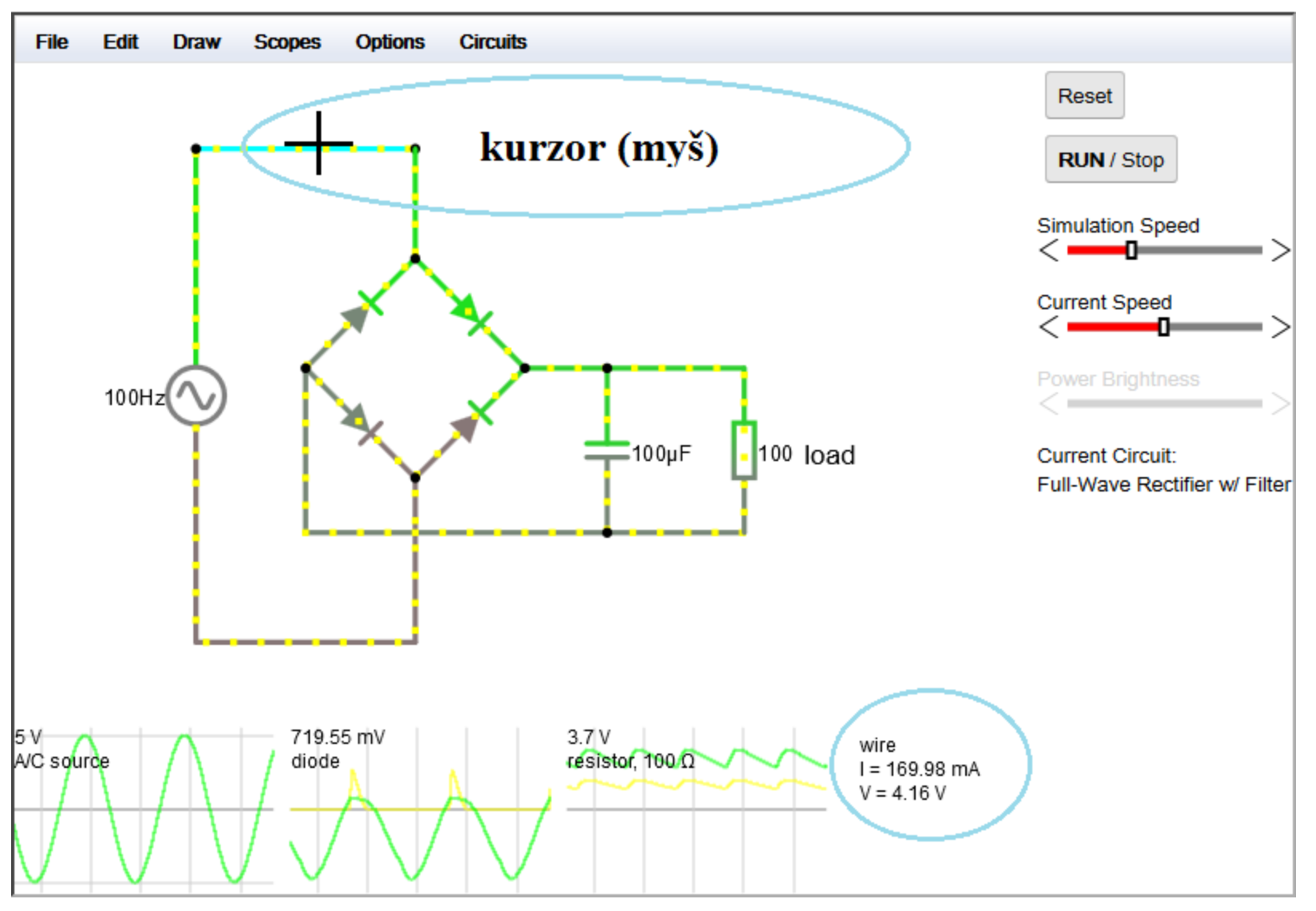

Ukázka přednastaveného obvodu – usměrňovač pomocí Grätzova můstku s filtrací (Circuits-Diodes-Full-Wave Rectifier w/ Filter)

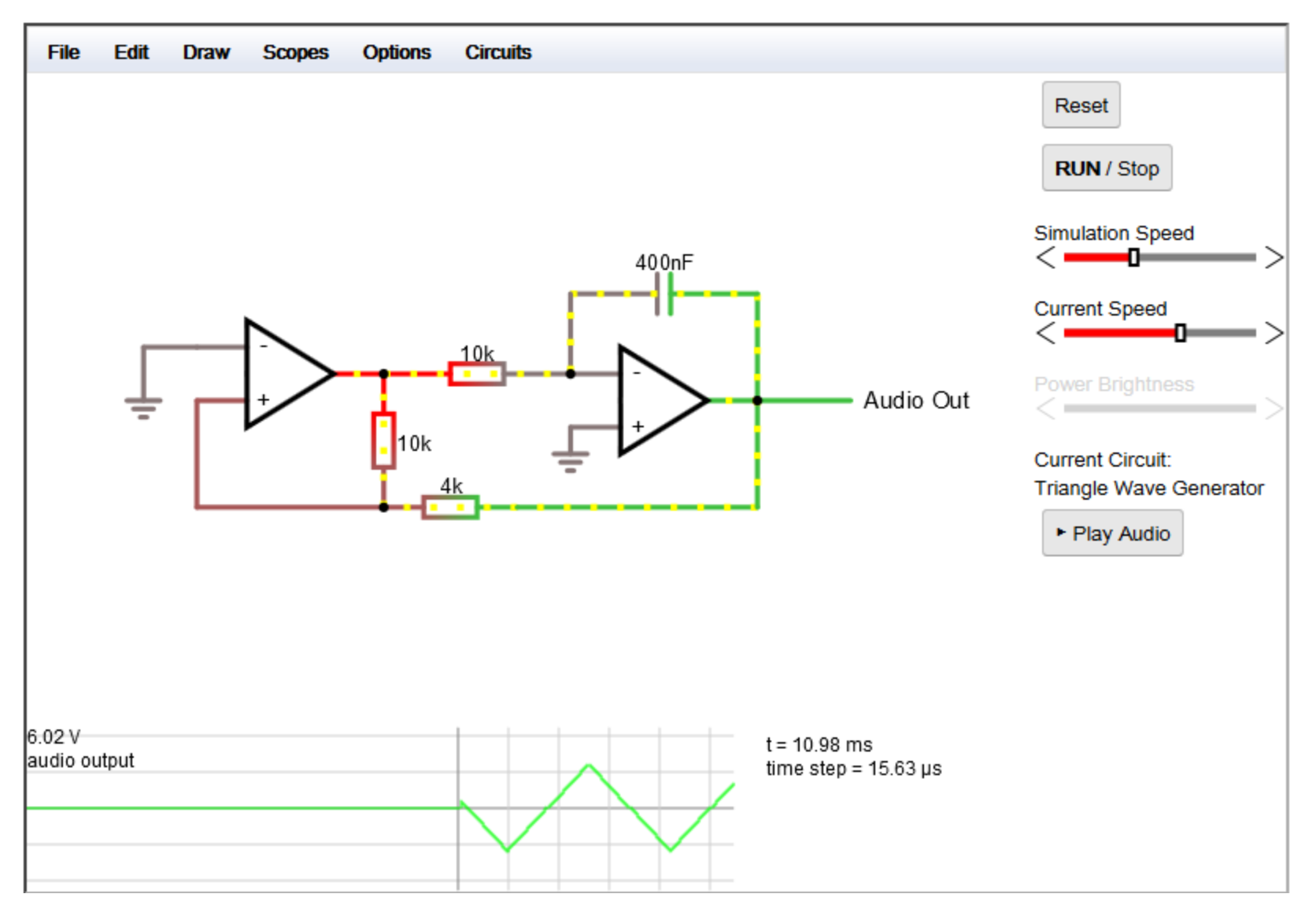

Ukázka přednastaveného obvodu – generátor trojúhelníkového napětí (Circuits-Op Amps-Oscillators-Triangle wave generator)

# **Odkazy**

- QUCS: <http://qucs.sourceforge.net/index.html>
- Aplety Falstad:<http://falstad.com/circuit/>